# **Port Status Information on RV016, RV042, RV042G and RV082 Routers**

## **Objective**

The Port Status page allows the administrator to view the configuration of the different ports, this information helps the user to control the configuration or alert the administrator about what features has to be changed.

This document explains how to see the information for a port on RV016, RV042, RV042G and RV082 VPN Routers.

#### **Applicable Devices**

- RV016
- RV042
- RV042G
- RV082

### **Software Version**

 $\bullet$  v4.2.1.02

#### **View Port Status**

Step 1. Log in to the Router configuration utility and choose **Port Management > Port Status**. The Port Status page opens:

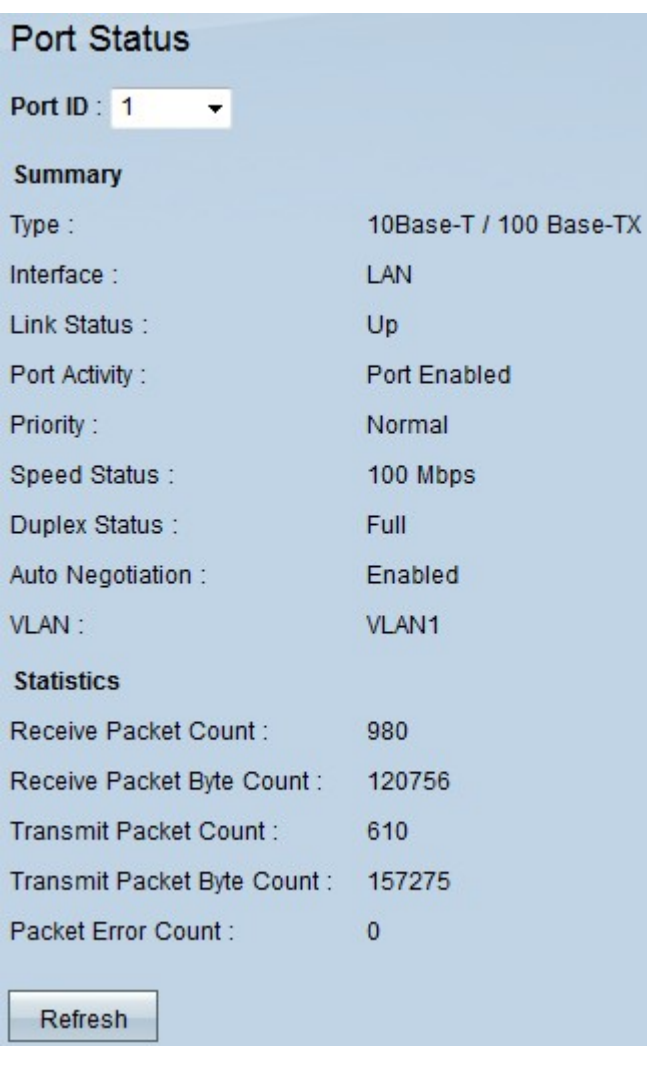

Step 2. Choose the port from which you would like to see the information from the Port ID drop-down list.

The following information is displayed for the port status:

• Summary —Displays the basic information about the status of the port.

– Type — Displays what type the port is and the speed status. The speed can go up to 1000 Base-TX / Mbps.

– Interface — Displays the type of LAN or WAN that the port is currently using.

– Link Status — Displays the status of the connection.There are two possible values Up or Down.

– Port Activity — Displays the port activity. There are two possible values Enable or Disable.

– Priority — Displays the priority of the current port. There are two possible values high priority or normal priority.

– Speed Status — Displays the speed that the port is currently using to transmit the information . There are three possible speeds: 10 Mbps, 100 Mbps or 1000 Mbps.

– Duplex Status — The duplex mode is a point-to-point system composed of two connected devices that communicate in both directions simultaneously. The duplex status is either Full or Half. The half duplex is communication in both direction, but only in one

direction at a time. The full duplex is communication in both directions simultaneously.

– Auto negotiation — Auto negotiation is when two devices are connected and choose the same transmission parameters such as speed duplex mode and flow control. This is either Enabled or Disabled.

- VLAN Displays the VLAN of the port.
- Statistics —Displays the statistic of the usage of the port.
	- Receive Packet Count Displays the number of packets received.
	- Receive Packet Byte Count Displays the number of packet bytes received.
	- Transmit Packet Byte Count Displays the number of packet bytes transmitted.
	- Packet Error Count Displays the number of packet errors.

Step 3. (Optional) Click **Refresh** to update the data.